# **Sisukord**

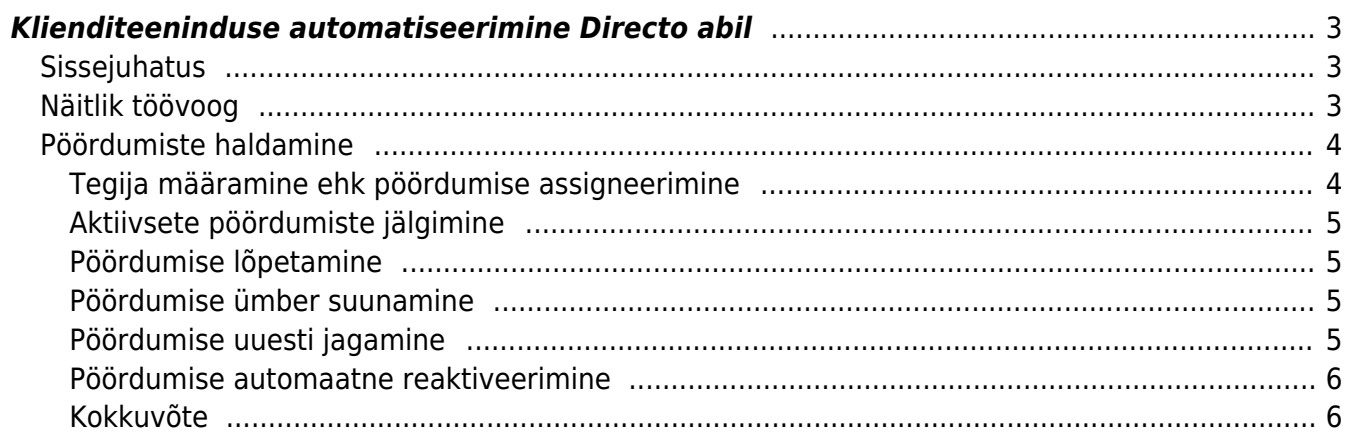

# <span id="page-2-0"></span>**Klienditeeninduse automatiseerimine Directo abil**

## <span id="page-2-1"></span>**Sissejuhatus**

Kõikidel Directo baasidel on vaikimisi olemas kaks meilipostkasti, millesse saabuvaid andmeid oskab Directo töödelda. Kui aadressi andmebaasinimi@data.directo.ee kasutatakse eelkõige kuludokumentide (näiteks ostuarvete) töötlemiseks, siis andmebaasinimi@event.data.directo.ee aadressile saabuvad kirjad muutuvad Directos sündmusteks. Juhul, kui ettevõte teenindab oma kliente meililisti kaudu, saab Directosse luua täpselt firma tööprotsessiga sobiva lisaautomaatika, mis aitab pöördumisi hallata, neid klienditeenindajatele jagada ja tööülesannete täitmist kontrollida.

Sellise automaatika häälestamine on seotud ühekordsete lisakuludega ning täpse töövoo paika panemise ja häälestustasude hindamise juures aitab Directo kliendihaldur.

## <span id="page-2-2"></span>**Näitlik töövoog**

Järgnevalt kirjeldame üsna tüüpilist töövoogu, mida kasutavad ettevõtted kasutajatoe pöördumiste haldamiseks. Firmal on kasutusel meililist kasutajatugi@minufirma.ee, mille liikmed on kõik kasutajatoe konsultandid ja LISAKS sellele veel Directo meiliaadress minufirma@event.data.directo.ee.

Kõik kirjad, mis saabuvad aadressile kasutajatugi@minufirma.ee (to: või cc: väljal (või isegi bcc: väljal) on see aadress), muutuvad automaatselt Directo sündmusteks, mille tüüp on Pöördumine. Loodava sündmuse väljad on:

- staatus: TEGELEMATA
- Algus: meili saabumise aeg
- kasutaja: KASUTAJATUGI
- kirjeldus: meili sisu esimesed 255 märki
- märkus: meili subjekt
- kontakti tüüp: Klient
- kontakti e-mail: saatja meiliaadress

Saatja e-maili järgi proovitakse tuvastada klient selles järjekorras

- 1. kliendikaardil oleva meiliaadressi järgi
- 2. kliendikaardil oleva ja sündmusel oleva meiliaadressi domeeniosa järgi (välistatakse enamlevinud meiliteenuseid nagu @gmail.com jne)
- 3. viimaselt sama meiliaadressiga Pöördumine sündmuselt

Juhul, kui kliendi automaattuvastamine ebaõnnestub, võib konsultant sündmusele ise kliendi valida, sellest on edaspidi automaatika jaoks kasu.

Kliendi poolt saadetud kiri lisatakse loodud sündmuse manusesse ja lisaks tekitatakse sündmusega seotud sõnumitesse meili sisuga postitus. Postituse päises on kirja saatja meiliaadress ja link seotud sündmuse numbrile.

Automaatselt täituvad neli tehnilise iseloomuga lisavälja, mida kasutatakse jutulõngade tekitamiseks ja inimkasutajad ei muuda: EV\_MSGID, EV\_MSGREF, EV\_THREADID, EV\_THREADINDEX. Juhul, kui

kasutajatugi@minufirma.ee aadressile saadetakse meil, mis on vastus mõnele eelmisele kirjale, siis luuakse sellest samuti sündmus, aga selle master on esialgne sündmus ja uus sõnum läheb samuti esialgse sündmuse külge. See tähendab, et normaaloludes töötavad inimesed ainult mastersündmusega ehk sellega, mis sündis kliendi esialgsest kirjast. Mastersündmuse küljes on näha temaga seotud alamsündmuste lingid ja kogu kirjavahetus kronoloogilise jutulõngana.

### <span id="page-3-0"></span>**Pöördumiste haldamine**

Aktiivsete pöördumiste haldamiseks kasutatakse spetsiaalaruannet Pöördumised.

Pöördumine läbib töötlemise käigus erinevad staatused:

- **TEGELEMATA** (Tegelemata): Pöördumisel pole veel tegijat, st pole otsustatud, kes firma sees küsimusega tegelema peaks hakkama, töö pole kellelegi assigneeritud. Kasutajatoe juht vastutab selle eest, et iga pöördumine saaks endale tegija.
- **AKTIIVNE** (Aktiivne): Pöördumisel on tegija, kes tegeleb lahenduse leidmisega. Tegija vastutab selle eest, et klient saab lahenduse ja selle eest, et ta oma pöördumise ka ära lõpetab.
- **VALMIS** (Lõpetatud edukas): Pöördumisel on tegija ja lõpu aeg. Küsimus on lahendatud.

Peamised tegevused on

#### <span id="page-3-1"></span>**Tegija määramine ehk pöördumise assigneerimine**

#### See tegevus

- paneb pöördumise staatuseks AKTIIVNE
- täidab pöördumise tegija
- lisab pöördumisele e-maili meeldetuletuse 3 päeva pärast algusaega. Meeldetuletus saadetakse sündmuse tegijale.
- saadab tegijale meiliga teavituse, mis sisaldab linki sündmuse avamiseks
- saadab pöördumise autorile ehk kliendile meiliga teate, et tema küsimus on töösse võetud.
	- selle käigus täidetakse Pöördumise lisaväli EV\_TEAVITUS väärtusega Jah
	- ∘ kui pöördumisel on küljes EV TEAVITUS:Jah, siis selle kohta kliendile ümbersuunamise korral teavitust enam ei saadeta

Võimalikud meetodid on

- Automaatassigneerimine meili teel. Kasulik juhul, kui kliendi küsimusele on võimalik koheselt vastata ja pole vaja endale probleemi uurimiseks aega varuda.
	- Kasutaja vastab tavapärasel moel meililistis olevale kirjale (Reply All), kindlasti **OMA KASUTAJAKONTO** alt
	- Pöördumine saab kirja saatnud kasutaja omaks ja aktiivseks
	- o Sellisel puhul EI RAKENDU meiliteavitused tegijale/kliendile
- Aruande kaudu
	- $\circ$  Kui vaadata Pöördumised aruannet nii, et Tegija filter on tühi, näidatakse seal kõiki TEGELEMATA staatuses Pöördumisi.
	- $\circ$  Kui kasutaja leiab töö, mis kuulub tema pädevusse ja ta kavatseb seda lahendama asuda, vajutab ta linki **VÕTA ENDALE** ja rakendub täielik assigneerimise protsess, sh teavitused
	- $\circ$  See toiming uuendab automaatselt aruande vaadet, st võetud Pöördumine kaob
- aruandest ära
- ERITOIMING: Pöördumise eemaldamine. Kasutatakse selliste meililisti kirjade jaoks, mis mingit reaktsiooni ei vaja, näiteks rämpspost. Rea lõpus link **KUSTUTA**
- Sündmuse kaudu.
	- Kui on avatud Pöördumise tüüpi sündmus, mille staatus on TEGELEMATA ja tegija tühi, siis tegija lahtri täitmine ja sündmuse salvestamine käivitab täieliku assigneerimise protsessi, sh teavitused

#### <span id="page-4-0"></span>**Aktiivsete pöördumiste jälgimine**

Pöördumiste aruanne, mille Tegija filter on täidetud mingi kasutajakoodiga, näitab selle kasutaja (üldjuhul sisseloginud konsultandi) pöördumisi, mis on AKTIIVNE staatuses. Erijuht on kasutada filtris tärni (\*), sellisel juhul näitab aruanne kõikide kasutajate aktiivseid pöördumisi.

VS tulbas on number, mis näitab, mitu vastust pöördumise jutulõngas on. Selle kõrval olev ikoon näitab, mispidi on olnud viimane kirjavahetus.

- Punane nool sisse viimane kiri on aadressilt, mis ei ole domeenist @minufirma.ee
- Roheline nool välja viimane kiri on @minufirma.ee aadressilt
- Kui Pöördumise vastuste arv on suurem kui 0, siis saab hiirt ikooni kohal hoides vaadata viimase kirja sisu eelvaadet

#### <span id="page-4-1"></span>**Pöördumise lõpetamine**

#### See tegevus

- paneb pöördumise staatuseks VALMIS
- täidab pöördumise lõpuaja hetkeajaga
- eemaldab pöördumise e-maili meeldetuletused

Võimalikud meetodid on:

- Tegija järgi filtreeritud aruandes vajutada linki **VALMIS**
- Sündmuse kaardil olles valida staatus Lõpetatud edukas ja sündmus salvestada

#### <span id="page-4-2"></span>**Pöördumise ümber suunamine**

Kui kasutajal on töö, mille puhul selgub, et sellega peaks ikkagi keegi teine tegelema, siis ta:

- avab sündmuse
- kui on täidetud lõpu aeg, teeb selle tühjaks
- valib staatuseks Tegelemata
- täidab korrektselt tegija lahtri
- salvestab sündmuse

#### <span id="page-4-3"></span>**Pöördumise uuesti jagamine**

Mõnikord võib juhtuda, et pöördumine on vaja tagasi nö laiale ringile suunata, sest selgus, et see ei ole antud kasutaja kompetentsis ja pole veel selge, kes sellega tegelema peaks. Sellisel puhul ta:

- avab sündmuse
- kui on täidetud lõpu aeg, teeb selle tühjaks
- valib staatuseks Tegelemata
- tühjendab tegija lahtri
- salvestab sündmuse

#### <span id="page-5-0"></span>**Pöördumise automaatne reaktiveerimine**

Juhul, kui pöördumine on klienditeenindaja poolt lõpetatud, võib ikkagi juhtuda, et kliendil on selle kohta veel täpsustavaid küsimusi. Kui meililisti tuleb kiri, mis

- vastab jutulõngale, mille kohta on juba pöördumine olemas
- Pöördumine on VALMIS staatuses
- kirja saatja ei ole @minufirma.ee aadressiga

siis eemaldatakse pöördumiselt lõpu aeg ja pannakse staatuseks AKTIIVNE ehk teisiti öeldes saab tegija töö endale tagasi. See pöördumine ilmub mõistagi uuesti ka tegija järgi filtreeritud aruandesse, aga siis on sellel juures paksu tekstiga hoiatus **TAASAVATUD**.

#### <span id="page-5-1"></span>**Kokkuvõte**

Meililisti sündmuste haldamise süsteemiga seoses kaob ära otsene vajadus kirju Outlookist vms meiliprogrammist jälgida, sest nende jaoks on palju lihtsam kasutada vastavat Directo aruannet tegijata vaates (tööd, mis vajavad tegemist) või oma tegija vaates (asjad, millega peab veel tegelema). Niimoodi on võimalik näiteks kasutajatoe juhil jälgida, et kõik klientide pöördumised saaks endale vastutaja, hinnata erinevate konsultantide töökoormust ja koostada klientide kaupa pöördumiste statistikat. Niimoodi on võimalik olulisel määral tõsta töö efektiivsust ja klienditeeninduse kvaliteeti.

Klienditeenindajate vaatenurgast teeb süsteemi eriti mugavaks see, et pole vaja loobuda harjumuspärasest meiliprogrammist ning infot ei pea paralleelselt mitmesse süsteemi sisestama. Directo protsessiautomatiseerimise võimalused lubavad töötajatel kasutada loomulikku kirjavahetuse stiili, nii et lõpptulemus oleks süstematiseeritud ja annaks ettevõtte juhtkonnale olulist juhtimisinfot.

From: <https://wiki.directo.ee/> - **Directo Help**

Permanent link: **[https://wiki.directo.ee/et/meililist\\_directos](https://wiki.directo.ee/et/meililist_directos)**

Last update: **2020/09/23 10:24**

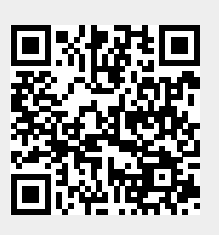